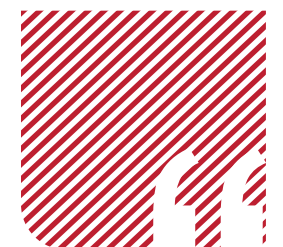

**LA VISUALIZACIÓN DE LAS TRANSFORMACIONES ISOMÉTRICAS,** UN ELEMENTO PARA LA CONCEPTUALIZACIÓN EN **DGE** EN ESTUDIANTES DE BÁSICA SECUNDARIA

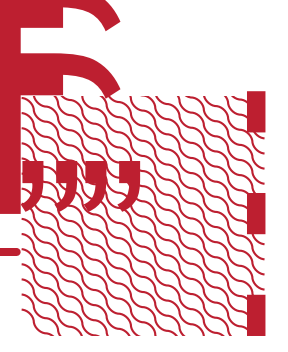

The visualization of isometric transformations, an element for the conceptualization in DGE in high school students

•••

A visualização das transformações isométricas, um elemento para a conceitualização em DGE em estudantes do Ensino Fundamental II

Por:

# Yonathan Bonelo Ayala1

Facultad de Educación y Pedagogía, Universidad del Valle, Cali, Colombia. [yonathan.bonelo@correounivalle.edu.co](mailto:yonathan.bonelo@correounivalle.edu.co) **D**: [0000-0002-9042-8291](https://orcid.org/0000-0002-9042-8291)

# Oscar Eduardo Maca Cortés<sup>2</sup>

 Facultad Ciencias Naturales y Exactas, Universidad del Valle, Cali, Colombia. [oscar.maca@correounivalle.edu.c](mailto:oscar.maca@correounivalle.edu.co)o **D**: [0000-0002-7378-7081](https://orcid.org/0000-0002-7378-7081)

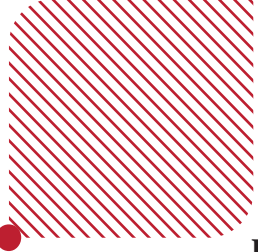

#### **Recepción:** 18/08/2022 • **Aprobación:** 17/04/2023

**Resumen:** El presente trabajo de investigación se diseñó en el marco de la Maestría en Educación con Énfasis en Educación Matemática de la Universidad del Valle. Tuvo como fin presentar una experiencia realizada al interior de la Institución Educativa Liceo Benalcázar, ubicada en Santiago de Cali, Valle del Cauca. En ella se diseñó y pro-

puso tres situaciones de aula con el uso de GeoGebra (aquí se presentará una), guiadas bajo la metodología de los Experimentos de Enseñanza en compañía de un grupo de investigadores de la Universidad del Valle. Las actividades tuvieron como objetivo potenciar el desarrollo de la visualización en las estudiantes de grado sexto de básica secundaria, en el trabajo de establecer equivalencia de polígonos cuando se involucran las Transformaciones Isométricas.

**Palabras clave**s: Visualización; Tecnología educativa; Geometría; Experimento educativo.

**Abstract:** This research work was designed within the framework of the Master's Degree in Education with Emphasis in Mathematics Education of the Universidad del Valle. Its purpose was to present an experience carried out within the Educational Institution Liceo Benalcázar, located in Santiago de Cali, Valle del Cauca. Three classroom situations were designed and proposed with the use of GeoGebra (one will be presented here), guided under the methodology of Teaching Experiments in the company of a group of researchers from the Universidad del Valle. The activities were aimed at enhancing the development of visualization in sixth grade high school students, in the work of establishing the equivalence of polygons when Isometric Transformations are involved.

**Keywords:** Visualization; Educational technology; Geometry; Educational experiment.

**Resumo:** O presente trabalho de pesquisa foi realizado no Mestrado em Educação com Ênfase em Educação Matemática da Universidad del Valle. Teve como propósito apresentar uma experiência realizada na Institución Educativa Liceo Benalcázar, localizada em Santiago de Cali, no Valle del Cauca. Nela, foram desenhadas e propostas três situações em sala de aula com o uso do GeoGebra (aqui se mostrará uma delas), guiadas sob a metodologia dos Experimentos

de Ensino em companhia de um grupo de pesquisadores da Universidad del Valle. As atividades tiveram como objetivo potencializar o desenvolvimento da visualização em estudantes do sexto ano do Ensino Fundamental II, no trabalho de estabelecer equivalência de polígonos quando envolvidas as Transformações Isométricas.

**Palavras-chave:** Visualização; Tecnologia educacional; Geometria; Experimento educacional.

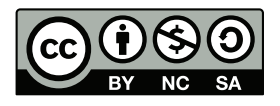

Esta obra está bajo la licencia internacional Creative Commons Attribution-NonCommercial-ShareAlike 4.0 International (CC BY-NC-SA 4.0) .

### *¿Cómo citar este artículo? / How to quote this article?*

Bonelo Ayala, Y. y Maca Cortés, O. (2021). La visualización de las transformaciones isométricas, un elemento para la conceptualización en DGE en estudiantes de básica secundaria. *Praxis, Educación y Pedagogía,* (8), e2012413, [https://doi.org/10.25100/praxis\\_educacion.v0i8.12413](https://doi.org/10.25100/praxis_educacion.v0i8.12413)

## **Introducción**

Hablar del vínculo de las tecnologías computacionales en Educación Matemática no es una idea reciente. Particularmente en Colombia desde el año 1998 se inició con el estudio piloto Incorporación de nuevas tecnologías al currículo de matemáticas de la Educación Media de Colombia (Moreno Armella, 2002), en el que se trazó una ruta para el inicio de un cambio en tanto a la formación

de profesores y a las prácticas pedagógicas en el aula de matemáticas. Desde allí se sentó un precedente en el que iniciaron distintos y diversos trabajos de investigación en relación al uso de tecnología computacional, particularmente en la clase de matemáticas, determinando de cierta manera enfoques teóricos relacionados con la tecnología computacional como lo es la Aproximación Instrumental (AI), Mediación Semiótica e Instrumental (MS), Orquestación Instrumental (OI) y Seres Humanos con Medios (SHM), determinando la base teórica para la investigación.

Si bien es cierto que hoy por hoy existen repositorios, bancos de grupos y trabajos de investigación, se requiere de un formalismo que conlleve a una

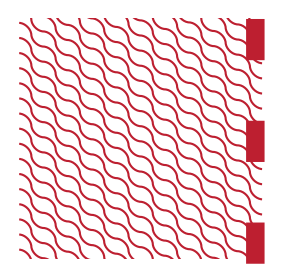

sistematización de experiencias y resultados comprobados que den cuenta de este proceso. Por ello, desde esta perspectiva, emprender trabajos de investigación que documenten y rastreen los efectos que genera el uso de la tecnología en un campo como la educación matemática, es de vital atención.

El presente trabajo de investigación apostó por una manera de abordar la enseñanza y el aprendizaje de la geometría escolar, especialmente las Transformaciones Isométricas dado un ambiente de geometría dinámica (GeoGebra), de tal manera que incidiera en la significación de conceptos, que a su vez podrían ser argumentos instrumentados dado un ambiente de geometría dinámica (DGE) que posibilita, mediante la variación activa de las figuras geométricas, pseudo realidades que facilitan la visualización.

La población de interés estuvo conformada por estudiantes de grado sexto del Liceo Benalcázar, Institución Educativa del sector privado de la ciudad de Santiago de Cali. La escogencia de este grado se basó particularmente por ser el curso asignado al docente investigador en la Institución Educativa; y por qué, además, las Transformaciones Isométricas son objeto de estudio en este grado de escolaridad. Por tal motivo, la propuesta del trabajo de investigación se delimita a partir de lo expuesto por el Ministerio de Educación Nacional (1998) respecto al pensamiento espacial y sistemas geométricos.

Este trabajo se organizó alrededor de la pregunta ¿Cómo caracterizar elementos de la visualización a través del diseño de situaciones que involucran Transformaciones Isométricas en la equivalencia de polígonos, dado un DGE? Para ello, el presente estudio se basó en nociones fundamentales como son la geometría dinámica, la visualización y algunas de las propiedades de las transformaciones isométricas.

## **Geometría Dinámica**

Una razón por la cual el diseño de las situaciones de aula se fundamenta en el uso de DGE y no en otro ambiente, como por ejemplo el tradicional lápiz y papel, es para no limitar la enseñanza de la geometría al uso y demostración de teoremas, sino que los estudiantes puedan *conceptualizar* y *generalizar* a partir de la manipulación de representaciones de los objetos, que es precisamente lo que ofrece este sistema de geometría dinámica. GeoGebra permite a los usuarios explorar, visualizar y manipular en forma directa las figuras geométricas.

A primera vista, un programa de geometría dinámica es un editor gráfico que da la posibilidad de dibujar diagramas geométricos en la pantalla del computador. Pero en realidad es más que un simple editor en el que el usuario puede tomar un elemento del diagrama y moverlo en la pantalla: el diagrama se redibuja de manera continua conservando intactas las relaciones geométricas que hayan sido declaradas en su construcción, así como todas las propiedades geométricas implícitas en ella. Así, la naturaleza de las figuras que se hacen en un entorno de geometría dinámica es diferente a la de los dibujos que hacemos con papel y lápiz (Ministerio de Educación Nacional, 2004, p.19).

Los ambientes de geometría dinámica ayudan a crear un ambiente de aprendizaje donde los usuarios pueden experimentar, observar la permanencia de las propiedades matemáticas y verificar las conjeturas mucho más fácilmente que en otros ambientes computacionales o que en el entorno del lápiz y el papel (Marrades y Gutiérrez, 2000, p. 95). Solo dependen de la variación visual y, mediante el arrastre, introducen al usuario en una pseudo-realidad que ayuda a facilitar la visualización de dicha simulación mental (Leung *et al.*, 2013) Por consiguiente, en esta investigación el software no es un fin en sí mismo sino un medio. Lo que interesa y resalta en el estudio es precisamente la Geometría Dinámica que se modela en el medio. En DGE cuando se construye una figura, ésta varía manteniendo inalteradas todas las propiedades construidas junto con las propiedades que son sus consecuencias según la geometría euclidiana. Esto abre un contexto donde las propiedades geométricas pueden percibirse visualmente y, por lo tanto, vincularse al control teórico que está detrás de ellas (Leung *et al.*, 2013).

Por consiguiente, el dinamismo que ofrecen los DGE constituyen una de sus principales características. El arrastre como instrumento cognitivo y fenómeno propio del ambiente permite la manipulación directa de los objetos en la pantalla (Laborde, 1990), induciendo transformaciones que pueden ser percibidas como movimientos de un mismo objeto. De tal forma que el solucionador podría proyectar sobre la figura dinámica los componentes conceptuales de la figura geométrica correspondiente, permitiéndose de esta forma realizar un seguimiento de ellos y asegurarse de que todos están presentes en las nuevas configuraciones, para de esa manera, ejercer un control conceptual sobre la figura (Miragliotta y Baccaglini-Frank, 2021) constituyendo un desafío para los estudiantes-solucionadores.

## **Visualización**

Es de saber que la visualización tiene matices y características diferentes según el tipo de representación semiótica que se considere (Duval, 2003). En esta investigación la atención recae en la visualización asociada a las figuras geométricas de naturaleza bidimensional. En el trabajo con figuras geométricas el papel de la visualización es de gran importancia puesto que la visualización como actividad cognitiva está compuesta por distintas maneras de proceder sobre las figuras geométricas; una de ellas y priorizada en nuestra investigación es el discernimiento del tratamiento que una figura pueda tener.

Ahora bien, la visualización es de carácter "Dual", icónico y no icónico (Duval, 2004a). Hace extensión en los hechos que aluden a contornos cerrados o abiertos y que traen consigo razonamientos generalizados e imprecisos de las figuras geométricas. Por otro lado, la visualización no icónica alude al avistamiento de elementos constitutivos de las figuras, dando lugar a razonamientos espontáneos y organizados del contorno y la estructura de las figuras geométricas, puesto que permiten tratamientos figurales y acceso al proceso cognitivo de la visualización, una mirada más aguda y crítica a los tratamientos que subyacen de la actividad que se da al trabajar con figuras geométricas.

En nuestra investigación la identificación de invariantes es una actividad importante en el pensamiento matemático. Las invariantes se refieren a lo que permanece igual cuando varían diferentes aspectos de un fenómeno, y un aspecto sensorial de discernir las invariantes es percibirlas visualmente durante la variación.

Por ello es importante mencionar que este trabajo se realizará desde un escenario computacional al que podemos llamar DGE. Para aquellos que tienen un muy buen sentido matemático, especialmente en el dominio de la geometría, la percepción visual puede llevarse a través de una simulación mental. Por ejemplo, discernir la simetría de un objeto geométrico girándolo mentalmente o reflejándolo, es por ello que los DGE dependen de la variación visual y, mediante el arrastre, introducen al usuario en una pseudo-realidad que ayuda a facilitar la visualización de dicha simulaciónmental. Más aún los cambios en el proceso de resolución que traen las posibilidades dinámicas de un DGE provienen de una visualización activa y razonadora, llamado proceso interactivo entre razonamiento inductivo y deductivo (Laborde y Laborde 1991, citado en Baccaglini-Frank y Mariotti, 2010, p.228)

## **Transformaciones Isométricas**

Las transformaciones isométricas son movimientos que producen cambios en una figura, sin alterar su forma ni tamaño, es decir, están asociadas a un cambio de posición. Cuando se aplica una isometría, se obtiene otra figura llamada imagen, la cual conserva la forma y tamaño de la figura inicial, es decir, la figura inicial y su imagen mantienen una relación de congruencia.

## *Traslación*

Es un movimiento que se hace al deslizar o mover una figura en línea recta, manteniendo su forma y tamaño, de modo que todos sus puntos describen líneas rectas paralelas entre sí (ver Figura 1). En una traslación se distinguen tres elementos que son propios del vector de traslación: Dirección, Sentido y Magnitud de desplazamiento.

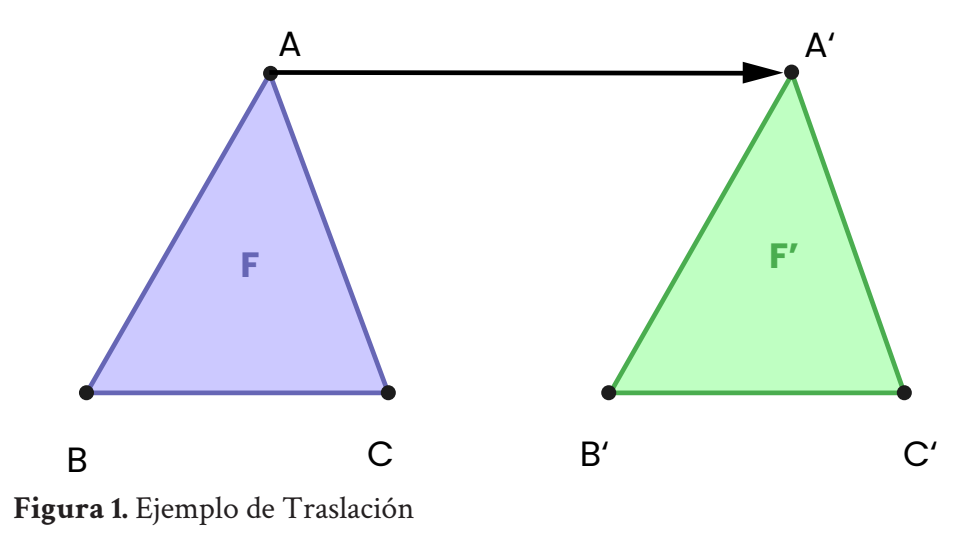

## *Rotación*

La rotación es un movimiento que se efectúa al girar una figura en torno a un punto. Este movimiento conserva la forma y el tamaño de la figura (ver Figura 2). En una rotación se identifican tres elementos: El punto de rotación (centro de rotación), la magnitud de la rotación y el sentido de giro.

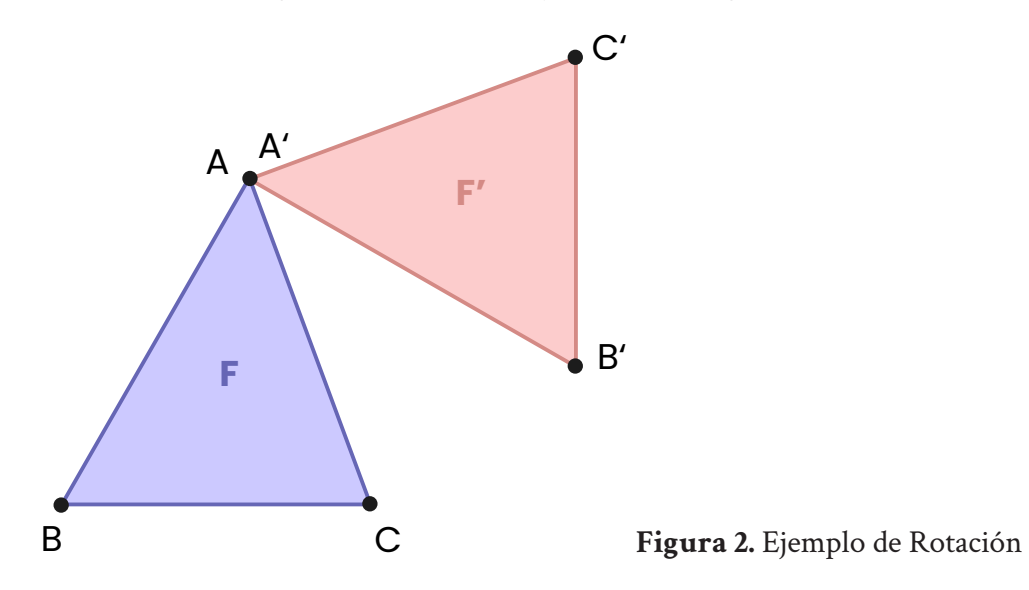

## *Simetría Axial (Reflexión)*

Es una reflexión de una figura geométrica respecto de un eje llamado eje de simetría (m) es el movimiento que transforma la figura, de manera que cada punto de la figura F y su imagen F´ equidistan del eje de simetría y el segmento CC´ es perpendicular al eje de simetría m (ver Figura 3.)

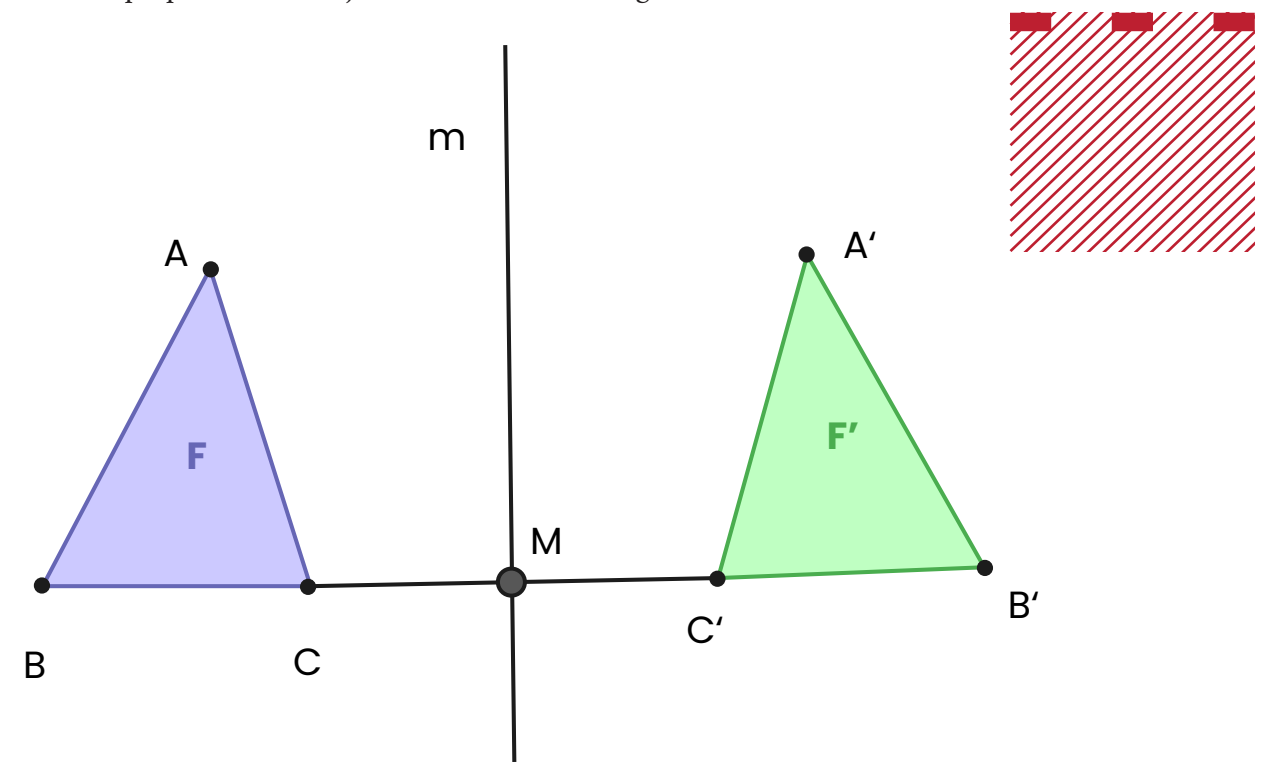

**Figura 3.** Ejemplo de Reflexión

## **Metodología**

El objetivo de esta propuesta fue hacer un acercamiento a una caracterización de diseño de tareas que potenciaran la visualización de las transformaciones isométricas a través de figuras geométricas dado un DGE.

Esta propuesta se realizó siguiendo la teoría propuesta por Cobb (2000) y la interpretación de Samper de Caicedo *et al* (2003) sobre lo que se considera un experimento de enseñanza. La propuesta de experimento de enseñanza tiene por objeto, a través de la observación, la interacción con las estudiantes y el rediseño de actividades, alcanzar una mejor comprensión del proceso de aprendizaje a partir de los errores y alcances de las estudiantes, y favorecer así la estructuración del recorrido de una trayectoria de aprendizaje; es decir, estar

en el contexto de las estudiantes y en función de sus actividades matemáticas individuales y colectivas, tener la posibilidad de construir mejores diseños que lleven a cabo la modificación de metas locales y situaciones de clase.

La población tratante, caracterizada por estudiantes de grado sexto de básica secundaria, de niveles socioeconómicos medio y alto, vinculadas a una institución que cuenta con una infraestructura cómoda y completa en cuanto a salas de sistemas totalmente equipadas, participó de un proceso de inducción al manejo del software Geogebra, en el que se detalló y profundizó las herramientas básicas para la construcción de figuras geométricas y transformaciones sobre las mismas. Las estudiantes no contaban con conocimientos acerca de las transformaciones isométricas, lo que significó grandes desafíos para abordar esta temática, dado que era un contenido a ser tratado el siguiente año escolar.

El diseño de las situaciones de aula tomó en consideración las particularidades que se observan en los procesos de aprendizaje en relación con las estrategias de enseñanza que surgen directamente en los procesos de interacción y desarrollo de las situaciones con las estudiantes. Los diseños propuestos con características específicas, secuenciales y cíclicas involucran directamente la metodología a través de los distintos contextos que dan cuerpo a los diseños y a los análisis sistemáticos de la secuencia de aprendizaje. De acuerdo con (Cobb, 2000) estos diseños son interdependientes con la teoría de investigación y se ocupan de tres fases: desarrollo y diseño, experimentación y evaluación.

La fase del diseño y planificación tuvo que ver con la demarcación del problema de investigación, la contextualización y caracterización de la institución educativa y sus estudiantes; la definición de las Transformaciones Isométricas como el objeto geométrico que se movilizó a la luz de un marco teórico de referencia que orienta el diseño de las situaciones de aula a través de la formulación de una conjetura, que parte de la experiencia del profesor investigador.

Dicha conjetura se tomó como punto de partida que permitió avanzar en la aplicación de las situaciones de aula.

La idea de conjetura se puede capturar como una lente de "supervisión e intervención"; para su formulación, ha de tenerse en cuenta qué debe ser enseñado y por otro lado cómo debe ser enseñado. Así, la conjetura apunta a dos dimensiones: una de contenido matemático y una de carácter pedagógico, las cuales responden a cuestiones distintas pero que no se desligan dentro del diseño de investigación. La conjetura no atañe a la verificación si la teoría funciona o no, se determinó con el objeto de revisar, de tener un cambio conceptual en la investigación teórica y práctica, puesto que la conjetura es pieza central del marco

teórico como paradigma constructivo con perspectiva sociocultural, resaltando las construcciones personales de cada estudiante como resultados que darán paso a nuevas conjeturas.

La fase de experimentación es la puesta en escena del diseño, se refiere al acto y la interacción en el aula. En esta fase del Experimento de Enseñanza el profesor desempeñó un papel fundamental, pues cumplió a su vez el rol de investigador. También se caracterizó la dinámica o acuerdos de la clase, para tal caso, las estudiantes realizaron las actividades propuestas en un computador por pareja, donde exploraron y tuvieron la oportunidad de discutir las actividades con la mediación del profesor cuando la actividad así lo requería.

## **Situaciones de Aprendizaje**

Las situaciones de aprendizaje pretenden movilizar las Transformaciones Isométricas de objetos bidimensionales a partir de relaciones de congruencia y equivalencia de polígonos o superficies. El diseño de las situaciones se enmarca en el pensamiento espacial y sistemas geométricos y en el pensamiento métrico y sistemas de medidas. En ese sentido, se tomaron como referencia los Lineamientos Curriculares (Ministerio de Educación Nacional, 1998) y los Estándares básicos de competencias (Ministerio de Educación Nacional, 2006) en el ciclo de 6° a 7°; tomando puntualmente el siguiente estándar: Predigo y comparo los resultados de aplicar transformaciones rígidas (traslaciones, rotaciones, reflexiones) sobre figuras bidimensionales en situaciones matemáticas y en el arte.

En el presente trabajo de investigación se desarrollan tres situaciones en donde se incluye el programa GeoGebra como instrumento tecnológico mediador que transversaliza el desarrollo de todas las actividades, en función de representar y manipular estos objetos geométricos de forma diferente al tradicional lápiz y papel. Las Transformaciones Isométricas enseñadas de una forma tradicional, por lo general, ignora que la conceptualización descansa sobre procesos de construcción, visualización, elaboración de explicaciones y clasificación (Samper de Caicedo *et al.*, 2003).

Nota: Se presentará solo una actividad

## **Actividad Don Gato**

Conjetura: La actividad de teselar un plano para construir una figura dada, con un triángulo inicial permite que los estudiantes reconozcan las características, propiedades y funciones del programa GeoGebra en virtud de las transformaciones isométricas.

Dimensión pedagógica: La construcción de figuras a partir un triángulo dado, teniendo como soporte una plantilla de control facilita la exploración de Geo-Gebra, su barra de herramientas y sus diferentes funciones en relación con las transformaciones isométricas.

Dimensión de contenido matemático: En las Transformaciones Isométricas es importante reconocer los elementos y propiedades de las diferentes operaciones (traslación, rotación y simetría axial), y la necesidad de seleccionar una transformación apropiada para teselar el plano.

## *Instrucción Actividad*

Construye la siguiente imagen (el gato) en la plantilla a partir de un triángulo dado, utilizando diferentes movimientos en GeoGebra (ver Figura 4).

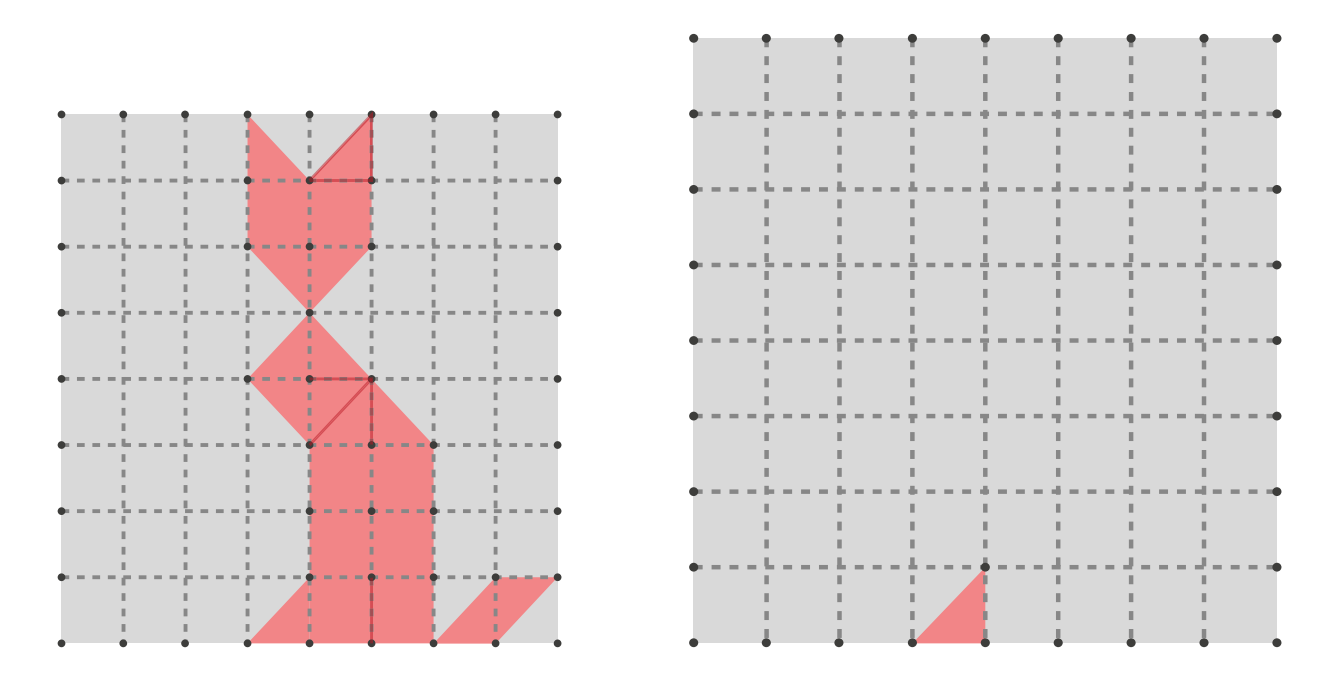

**Figura 4.** Actividad Don Gato

En un cuadro de texto de GeoGebra responde las siguientes preguntas después de construir el gato

- 1. ¿Qué movimientos realizaste para construir el gato en GeoGebra?
- 2. Describe las características de los movimientos (operaciones) que utilizaste para construir la imagen del gato en la plantilla.

# **Resultados y Discusión**

Para la ejecución de los análisis locales se tomaron de todos los registros fílmicos la información transformada en dato y a partir de esa discriminación se clasificaron los videos por grupos. Esta clasificación subyace a los objetivos de la propuesta y a la puesta en marcha que arroja cada situación, lo cual determinó consideraciones a tomar en cuenta, tales como la plantilla de control, los tratamientos figurales, el uso del sistema de geometría dinámica o el cambio del discurso de las estudiantes a medida que avanza la secuencia de aprendizaje del experimento de enseñanza.

Una figura geométrica se puede modificar de distintas maneras, estas modificaciones atañen operaciones visuales. Duval (2004b) menciona dos tipos de operaciones fundamentales: la reconfiguración y la puesta en perspectiva ligada. Para este caso interesa la reconfiguración ya que determina desplazamientos de las subconfiguraciones, los cuales pueden ser por simetría, traslación o rotación de una configuración inicial para poder a través de la comparación y el desarrollo del tratamiento establecer regularidades entre lo que es la figura inicial y su transformación.

A continuación, se presentan comentarios que aparecen en las grabaciones de las estudiantes y que se consideran aporte para la evidencia del tratamiento figural, las actividades hacen parte de la situación Don Gato. Los registros fílmicos se organizan por situación y se les asigna la siguiente codificación (S#A#-V#) donde S = Situación, A = actividad, V = video y # = indica la posición sea de la situación, actividad o del video puesto que por situación se realizan varias actividades y se grabaron varios videos y han sido enumerados para la identificación y posterior clasificación.

En el **video codificado (S0A2-V3),** que alude a la actividad 2 de la situación 0, para construir la cola del Gato como se muestra en la plantilla (ver Figura 5**)** es necesario usar de la barra de herramientas de Geogebra la macro de traslación, pues no es posible construir la cola de "don gato" usando la simetría axial; la actividad está condicionada para que las estudiantes exploren la traslación y reconozcan algunos de sus elementos como el vector de traslación; cabe mencionar que la estudiante reconoce los pasos para ejecutar traslación, marca el triángulo que quiere trasladar y selecciona el vector, que a su vez puede moverse en cualquier dirección y sentido, esto solo lo puede generar un ambiente dinámica como Geogebra, así , la magnitud, dirección y sentido del vector es un proceso estrictamente visual que el estudiante va adquiriendo con la exploración en el programa y el objeto geométrico.

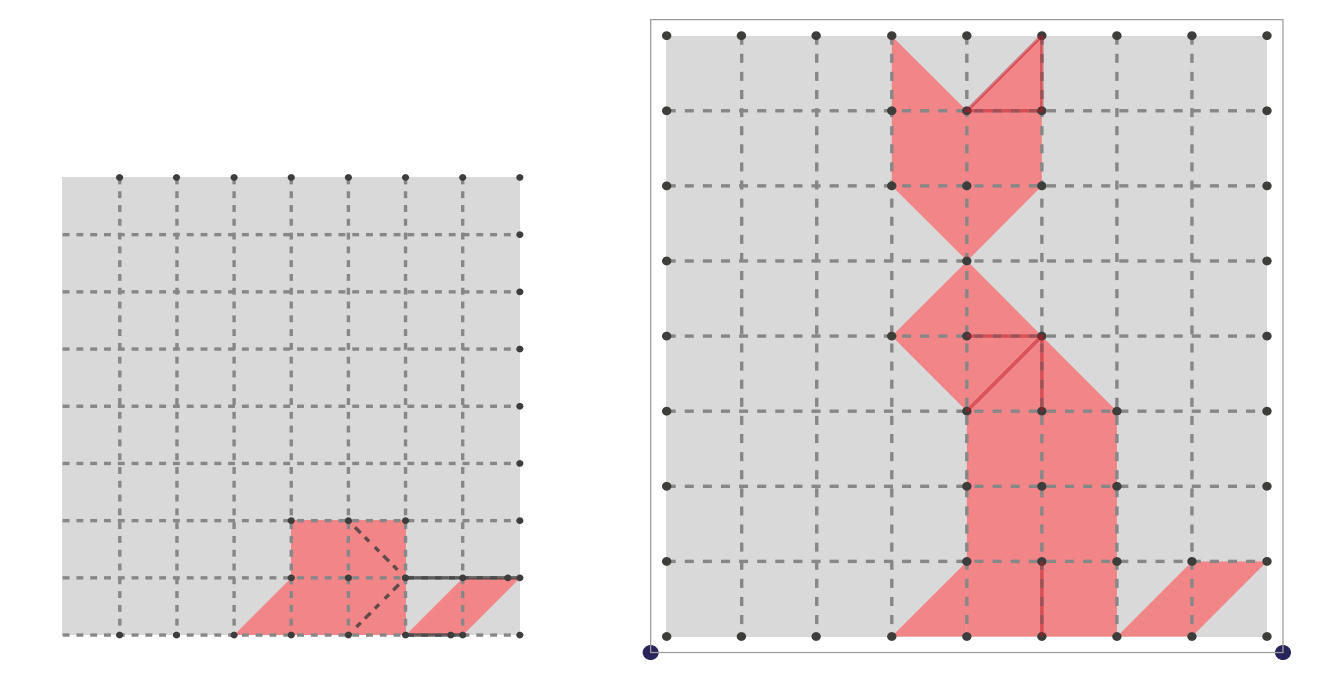

**Figura 5.** Fuente propia

#### **Fragmento de la entrevista video (S0A2-V3)**

*Docente: ¿coméntenme como va ese cuerpo de gato como les ha ido? Estudiante: bien pero no hemos podido hacer la cola Docente: ¿bien coméntame cual ha sido la dificultad y que herramienta están utilizando? Estudiante: la traslación, pero no he podido pasarlo abajo Estudiante: si colocamos un segmento para poderlo trasladar Docente: ¿entonces no marca si no está la diagonal? Ah ok. Estudiante: es que lo vamos a trasladar y traslada allá arriba, entonces lo dejamos aquí y lo reflejamos acá, pero se borra todo Docente: ¿bueno, pero para trasladar, primero que es trasladar que piensan que es?*

La discusión en el que se interviene con la estudiante detalla la dificultad en relación a la competencia computacional y de igual manera la competencia matemática, puesto que si la estudiante conociera previamente el concepto de traslación daría cuenta de un elemento constitutivo como lo es el vector de traslación para realizar el movimiento completo (ver Figura 6).

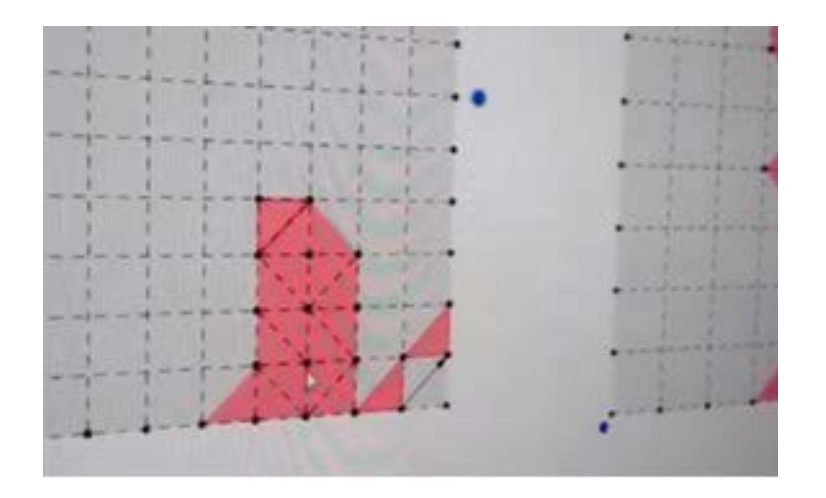

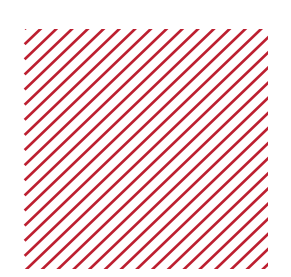

## **Figura 6. F**uente propia

#### *Fragmento de estudiante*

#### **Estudiante (1) en (S0A2-V3) afirma:**

- a. La necesidad de realizar un trazo (Segmento suplementario) sobre la figura inicial para realizar desplazamiento por simetría.
- b. Geogebra puede reconocer y ejecutar el movimiento si existe una recta que lo permita.

En un segundo momento afirma:

- c. Es la "línea" para la simetría y el "vector" para la traslación.
- d. Para armar la cola de gato se puede hacer con traslación y simetría o directamente con traslación identificando el vector adecuado para el lugar de posición final.

En este apartado se puede detallar que la oposición que presenta el ambiente dinámico frente a las órdenes del estudiante se debe a que el ambiente es un micromundo computacional subordinado por los elementos de base de

la geometría euclidiana. Esto permite que la exploración que debe hacer el estudiante cambie de una forma errante a una exploración intencionada. La estudiante logra vincular ciertos elementos auxiliares como lo es el trazo de un eje, un vector que indique dirección, el sentido o un punto de rotación, lo que conlleva a la caracterización del movimiento ejecutado.

Esta apreciación se vincula con investigaciones que documentan que el espacio que ofrece un ambiente computacional brinda al usuario una "realidad matemática donde los conceptos y construcciones abstractas pueden cosificarse visualmente" (Lopez-Real y Leung, 2006, p. 665)

De igual manera es importante tener en cuenta según Moreno Armella (1992), que una herramienta en su uso sostenido puede lograr pasar de una amplificación conceptual a una reorganización conceptual aludiendo a la transformación de herramienta a instrumento, contribuyendo en la generación de cambios de estrategias de solución de problemas y de resignificación en el planteamiento de problemas.

## **Plantilla de Control**

La plantilla es un elemento del diseño que puede potenciar o no la visibilidad de todos los posibles caminos de construcción para los distintos desplazamientos. Es un trazo suplementario a la configuración inicial que no hace parte de esta, por ello se diseña para detallar si es o no elemento esencial en la visualización de la actividad propuesta.

La utilización de un instrumento permite producir una forma visual que privilegia una visualización no icónica, puesto que se enfoca en las propiedades geométricas que atañen la figura geométrica; es decir, reconoce las formas en virtud de las limitaciones internas de organización que hacen posible las transformaciones (Duval, 2004b).

Esta categoría permite caracterizar la función de la plantilla de control ya sea como un factor de inhibición o un potenciador de la visualización. Para ello es fundamental reconocer que añadir trazos suplementarios y/o descubrir sobre la figura de partida un procedimiento, para este caso tratamiento figural, para la resolución de la situación propuesta, permitirá una reorganización visual de la figura de partida.

# **Reconocimiento de la Unidad Figural**

En el desarrollo de la situación se fijó como propósito inicial la exploración de la plataforma dinámica para la construcción de una figura dada. Dicha construcción en ambiente dinámico proporcionó ir caracterizando cada movimiento que permitió la modificación de la configuración inicial. Por tanto, se expresa a continuación lo que las estudiantes vivieron en la implicación de reconocer la unidad figural como tal, y lo que interviene en ese reconocimiento (ver Figura 7).

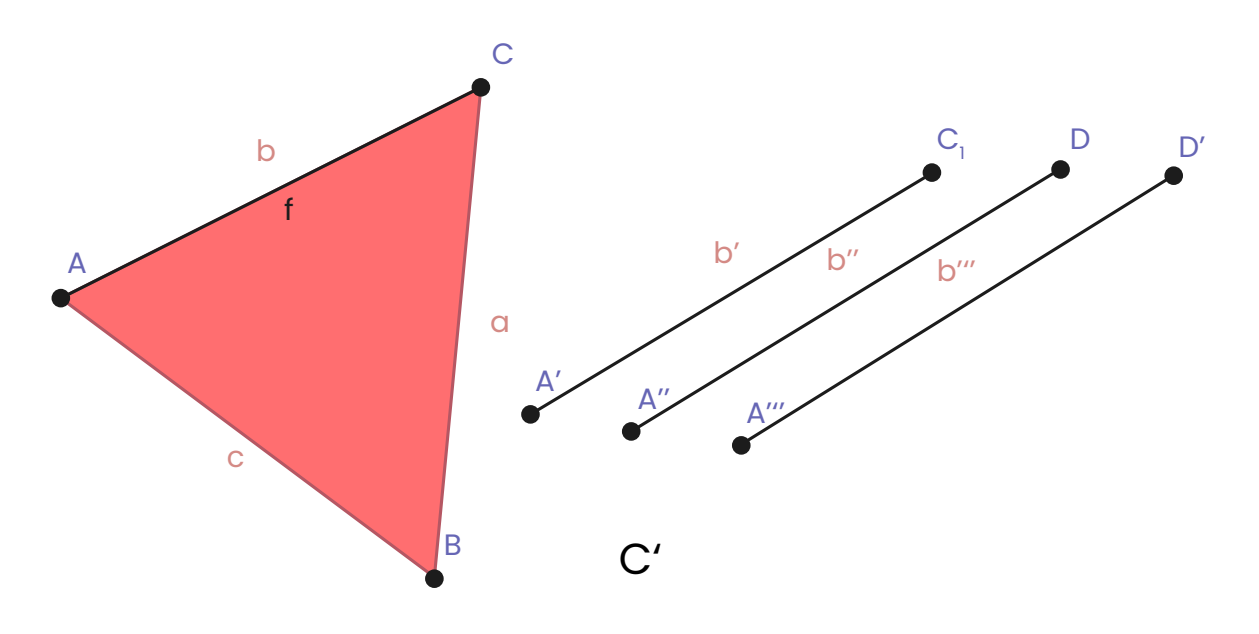

**Figura 7.** Reconocimiento de la Unidad Figural

La modificación exige identificar los elementos constituyentes de la figura que darán movimiento a la configuración. En un primer momento las estudiantes identifican y realizan un trazo de un segmento suplementario que funge como eje de simetría, de esta manera una unidad figural 2D se separa a una unidad figural 1D que es la que determina la ejecución del movimiento.

En un segundo momento las estudiantes en la construcción de la cola del Gato detallan la necesidad de (mover) trasladar una unidad figural 2D que encaje en otro espacio de la plantilla de control de la figura a construir, para ello hacen el reconocimiento de la figura geométrica como conformada por partes o elementos, y dotada de propiedades matemáticas, puesto que a través de GeoGebra reconocen el vector

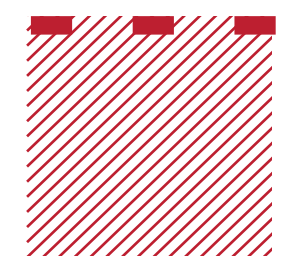

traslación y exploran la longitud apropiada para determinar el desplazamiento correcto; de esta manera a través de una unidad 1D nuevamente se ejecuta y desarrolla el movimiento por Traslación (ver Figura 8).

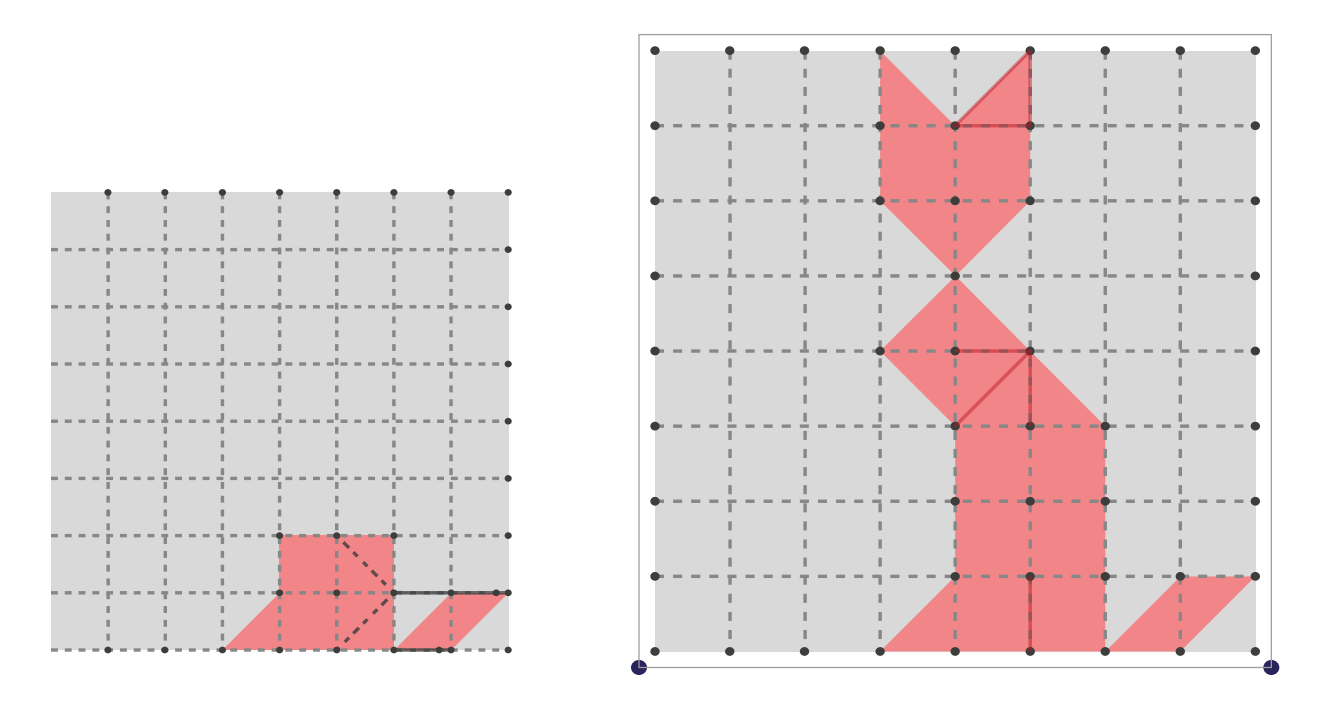

**Figura 8.** Fuente propia

Hablar del reconocimiento de las unidades figurales de una configuración alude al concepto de Aprehensión Discursiva como una aprehensión que se encuentra ligada a las propiedades asociadas a las hipótesis; es decir, las propiedades de una figura geométrica dependen de lo que se enuncia como hipótesis.

Es por ello que esta propuesta de investigación en la introducción de figura como eje en el diseño de las situaciones, toma en consideración que las figuras por sí mismas no constituyen un registro de tratamiento autónomo, es decir; una figura por sí sola no se presenta, debe estar anclada a una proposición que fije algunas propiedades representadas por la figura, ésta ancla discursiva proporciona la puerta de entrada matemática en la configuración.

## **Conclusiones y recomendaciones**

Esta propuesta de investigación apostó por abordar la enseñanza de las transformaciones isométricas a través del tratamiento figural con el uso de una plataforma de geometría dinámica llamada GeoGebra. Encontrando resultados

que pueden aportar positivamente en cuanto a las nuevas metodologías de enseñanza de la geometría con el uso de tecnología. Se considera pues, que trabajar con GeoGebra facilitó la visualización en relación con las figuras geométricas y la actividad heurística de ellas, puesto que, a través de las experiencias de construcción, exploración, clasificación y elaboración de explicaciones, determinó una mejor *conceptualización* de lo que se propuso en relación a las transformaciones isométricas a través de tratamientos figurales y sus operaciones visuales.

Las explicaciones que daban las estudiantes de la manera como hacían sus construcciones o para hacer comparación e identificación de las figuras era por medio de lenguaje cotidiano y vocabulario impreciso en las descripciones, pero a medida que describían y caracterizaban los movimientos su vocabulario se iba haciendo más técnico. Adquirir un concepto significa adquirir un mecanismo de construcción e identificación mediante el cual será posible identificar o construir todos los ejemplos del concepto, tal como esté concebido por la comunidad matemática (Jaime Pastor, 1992).

De tal forma y como lo expresa Samper de Caicedo *et al.* (2003), una de las actividades más frecuentes en matemáticas es la construcción de conceptos, que se ha restringido al establecimiento de una correspondencia entre definiciones formales o nombres con una representación visual del concepto o la relación. Pero la conceptualización descansa sobre las experiencias posibles de construcción, visualización, exploración de propiedades, elaboración de explicaciones y clasificación, tal como se facilitó en la situación de Don Gato inicialmente, ya que, al detallar el tipo de movimiento adecuado para el desplazamiento pedido, lograba que la estudiante explorara distintas alternativas que daban cuenta de una experiencia más en el desarrollo de *conceptualizar* en geometría.

Es por ello que se podría estudiar en detalle la idea de *Argumento instrumentado* mencionado en Baccaglini-Frank y Mariotti (2010), refiriéndose a un argumento -por lo tanto, parte de una argumentación que respalda una inferencia lógica- en el que la garantía se produce mediante el uso de algunas de las herramientas del DGE, en este caso la herramienta de arrastre. Como para cualquier argumento, el objetivo de un argumento instrumentado es convencerse a uno mismo o a alguien más de una afirmación específica, cambiando así su estatus epistémico, pero en este caso la persuasión proviene del uso de la herramienta de arrastre y su lógica intrínseca.

El uso sostenido de la herramienta objetivada como instrumento, da la posibilidad en el estudiante de refinar sus ideas en relación a las representaciones de los objetos matemáticos que subyacen de la actividad geométrica, derivados de la variación visual que activa pseudo-realidades en beneficio de la visualización. La metodología de esta investigación facilitó la socialización de los hallazgos y la discusión de propuestas de nuevos enfoques para el aporte a nuevos diseños en relación a la potencialización de procesos de visualización en DGE, y elementos para futuras investigaciones en relación a la idea de argumento instrumento a partir de la visualización que permiten las representaciones de naturaleza geométrica bidimensional.

Es de importante consideración que el trabajo en un ambiente de geometría dinámica demanda en el aula de matemáticas competencias tecnológicas, así como competencias matemáticas. En esta investigación podemos dar cuenta y/o sentar precedente de que se puede lograr la caracterización de un concepto a través de la exploración y la fundamentación en el diseño, en el que se deben detallar las consideraciones de distinta índole según el interés y objetivos de la investigación, sean epistemológicas, matemáticas, instrumentales y pedagógicas (Leung y Bolite-Frant, 2015).

El garantizar tal fundamentación aporta significativamente al diseño de tareas basado en herramientas y a la apuesta que se tiene frente al cambio en la transformación cuando se da un buen uso a la tecnología computacional, particularmente en la clase de matemáticas.

## **Referencias bibliográficas**

- Baccaglini-Frank, A., y Mariotti, M. A. (2010). Generating Conjectures in Dynamic Geometry: The Maintaining Dragging Model. *International Journal of Computers for Mathematical Learning*, *15*(3), 225-253. [https://](https://doi.org/10.1007/s10758-010-9169-3) [doi.org/10.1007/s10758-010-9169-3](https://doi.org/10.1007/s10758-010-9169-3)
- Cobb, P. (2000). Conducting teaching experiments in collaboration with teachers. In A. E. Kelly, y R. A. Lesh (Eds.), *Handbook of Research Design in Mathematics and Science Education* (pp. 307-333). Routledge. [https://](https://doi.org/10.4324/9781410602725) [doi.org/10.4324/9781410602725](https://doi.org/10.4324/9781410602725)
- Duval, R. (2003). Voir en mathématiques. En E. Filloy (Ed.), *Matemática educativa. Aspectos de la investigación actual* (pp. 41-76). Centro de Investigación y Estudios Avanzados del IPN.
- Duval, R. (2004a). Cómo hacer que los alumnos entren en las representaciones geométricas: cuatro entradas y una quinta. En M. Chamorro, J. de María, R. Duval, R. Pérez, L. Ruiz, M. Salín, y F. Vecino. Números, formas y volúmenes en el entorno del niño (pp. 159 - 188). Secretaría General Técnica.
- Duval, R. (2004b). *Semiosis y pensamiento humano: registros semióticos y aprendizajes intelectuales* (1° Ed.). Programa Editorial Universidad del Valle. [https://programaeditorial.univalle.edu.co/gpd-semiosis-y-pensa](https://programaeditorial.univalle.edu.co/gpd-semiosis-y-pensamiento-humano-9789587655278-63324cdb0f6b3.html)[miento-humano-9789587655278-63324cdb0f6b3.html](https://programaeditorial.univalle.edu.co/gpd-semiosis-y-pensamiento-humano-9789587655278-63324cdb0f6b3.html)
- Jaime Pastor, A. (1992). Ángulos iguales al cortar rectas paralelas. *Suma, 10,* 51- 52. [https://revistasuma.fespm.es/sites/revistasuma.fespm.es/IMG/](https://revistasuma.fespm.es/sites/revistasuma.fespm.es/IMG/pdf/10/051-052.pdf) [pdf/10/051-052.pdf](https://revistasuma.fespm.es/sites/revistasuma.fespm.es/IMG/pdf/10/051-052.pdf)
- Laborde, J. M. (1990). Cabri-géomètre: A microworld of geometry for guided discovery learning. *Zentralblatt für didaktik der mathematik, 5*(22), 171-177.
- Leung, A., Baccaglini-Frank, A., y Mariotti, M. A. (2013). Discernment of invariants in dynamic geometry environments. *Educational Studies in Mathematics*, *84*(3), 439–460. <https://doi.org/10.1007/s10649-013-9492-4>
- Leung, A., y Bolite-Frant, J. (2015). Designing Mathematics Tasks: The Role of Tools. In A. Watson y M. Ohtani, M. (Eds). *Task Design In Mathematics Education* (pp 191–225). Springer. [https://doi.](https://doi.org/10.1007/978-3-319-09629-2_6) [org/10.1007/978-3-319-09629-2\\_6](https://doi.org/10.1007/978-3-319-09629-2_6)
- Lopez-Real, F., y Leung, A. (2006). Dragging as a conceptual tool in dynamic geometry environments. *International Journal of Mathematical Education in Science and Technology*, *37*(6), 665–679. [https://doi.](https://doi.org/10.1080/00207390600712539) [org/10.1080/00207390600712539](https://doi.org/10.1080/00207390600712539)
- Marrades, R., y Gutiérrez, Á. (2000). Proofs produced by secondary school students learning geometry in a dynamic computer environment. *Educational studies in mathematics, 44*(1-3)*,* 87-125. [https://doi.](https://doi.org/10.1023/A:1012785106627) [org/10.1023/A:1012785106627](https://doi.org/10.1023/A:1012785106627)
- Ministerio de Educación Nacional (1998). *Lineamientos Curriculares de Matemáticas.* Cooperativa Editorial Magisterio.
- Ministerio de Educación Nacional (2004). *Pensamiento Geométrico y Tecnologías Computacionales*. Ministerio de Educación Nacional. Dirección de Calidad de la Educación Preescolar.
- Ministerio de Educación Nacional (2006). *Estándares Básicos de Competencias en Lenguaje, Matemáticas, Ciencias y Ciudadanía. Guía sobre lo que los estudiantes deben saber y saber hacer con lo que aprenden*. Ministerio de Educación Nacional. [https://www.mineducacion.gov.co/1621/](https://www.mineducacion.gov.co/1621/articles-340021_recurso_1.pdf) [articles-340021\\_recurso\\_1.pdf](https://www.mineducacion.gov.co/1621/articles-340021_recurso_1.pdf)
- Miragliotta, E. y Baccaglini-Frank, A. E. (2021). Enhancing the Skill of Geometric Prediction Using Dynamic Geometry. *Mathematics, 9*(8). [https://](https://doi.org/10.3390/math9080821) [doi.org/10.3390/math9080821](https://doi.org/10.3390/math9080821)
- Moreno Armella, L. (1992). Instrumentos matemáticos computacionales. *Memorias del Seminario Nacional de Formación de Docentes: Uso de las Tecnologías digitales en el Aula de Matemáticas*, *1*, 1-86.[https://www.](https://www.mineducacion.gov.co/1621/articles-81040_archivo1.pdf) [mineducacion.gov.co/1621/articles-81040\\_archivo1.pdf](https://www.mineducacion.gov.co/1621/articles-81040_archivo1.pdf)
- Moreno Armella, L. (2002). Instrumentos matemáticos computacionales. En A. C. Castiblanco Paiba (Coord.), *Memorias del Seminario Nacional de Formación de Docentes: Uso de las Tecnologías digitales en el Aula de Matemáticas. Proyecto incorporación de nuevas tecnologías al currículo de matemáticas de la educación media de Colombia* (pp. 81-86). Ministerio de Educación Nacional. [https://cmapspublic.ihmc.us/rid=117139701](https://cmapspublic.ihmc.us/rid=1171397012609_1631627635_21672/Forma_doce_mate_CAPITULO1A.pdf) [2609\\_1631627635\\_21672/Forma\\_doce\\_mate\\_CAPITULO1A.pdf](https://cmapspublic.ihmc.us/rid=1171397012609_1631627635_21672/Forma_doce_mate_CAPITULO1A.pdf)
- Samper de Caicedo, C., Camargo Uribe, L., y Leguizamón de Bernal, C. (2003). *Cuaderno No. 6. Tareas que promueven el razonamiento en el aula a través de la geometría*. Colección de cuadernos de Matemática Educativa. Asociación colombiana de Matemática Educativa. Gaia Grupo Editorial. [http://asocolme.org/images/publicaciones/cuadernos/cuaderno%20](http://asocolme.org/images/publicaciones/cuadernos/cuaderno%206%20razonamiento.pdf) [6%20razonamiento.pdf](http://asocolme.org/images/publicaciones/cuadernos/cuaderno%206%20razonamiento.pdf)

#### **Notas**

. . . . . . . . . . . . . . . . . . . . . . . . . . . . . . . . . . . . . . . . . . . . . . . . . . . . . . . . . . . . . . . . . . . . . . . . . . . . . . . . . . . . . . . . . . . . . . . . . . . . . . . . . . . . . . . . . . . . . . . . .

 $\mathbf{1} \times \mathbf{1} \times \mathbf{$ 

- <sup>1</sup> Mg. en Educación, Universidad del Valle, Cali, Colombia. Docente Facultad de Educación y Pedagogía, Universidad del Valle, Cali, Colombia. Correo electrónico: [yonathan.bonelo@correounivalle.edu.co](mailto:yonathan.bonelo@correounivalle.edu.co) ORCID: [0000-0002-9042-8291](https://orcid.org/0000-0002-9042-8291)
- 2 Mg. en Educación, Universidad del Valle, Cali, Colombia. Docente Facultad Ciencias Naturales y exactas, Universidad del Valle, Cali, Colombia. Correo electrónico: [oscar.maca@correounivalle.edu.co](mailto:oscar.maca@correounivalle.edu.co) ORCID: [0000-0002-7378-7081](https://orcid.org/0000-0002-7378-7081)

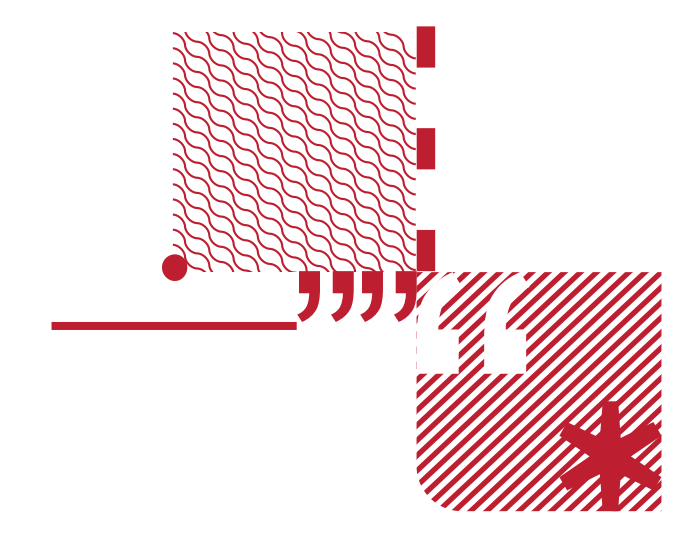